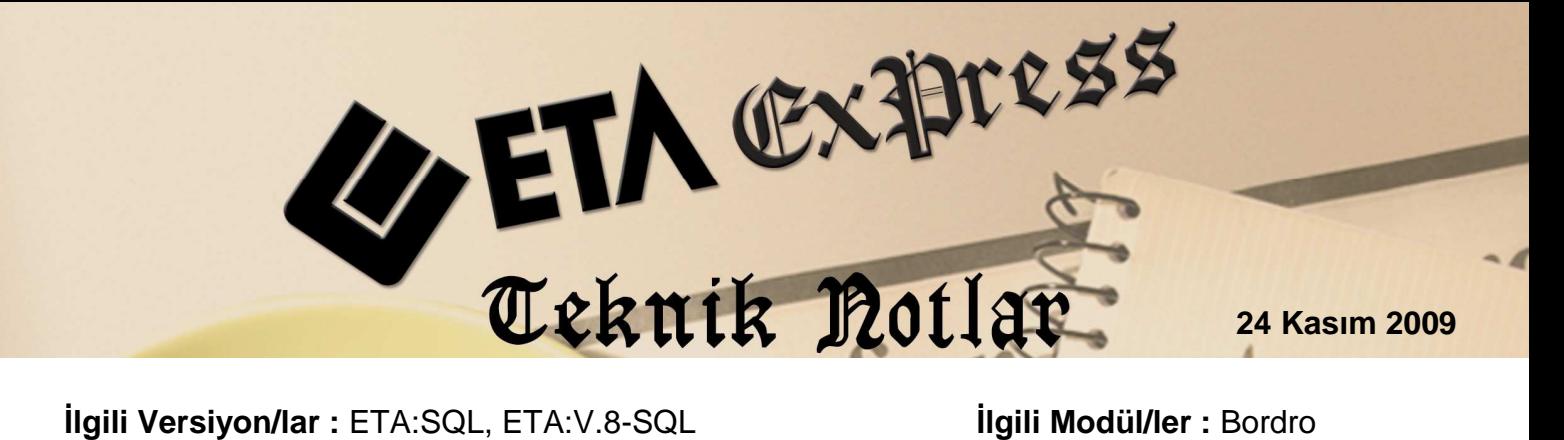

## **KIDEM TAZMİNATI HESAPLANMASI**

Emeklilik, Evlenme, Askerlik, işten çıkartılma gibi sebeplerle işten ayrılan personele ödenen Kıdem Tazminatı'nın hesaplama işlemini programımızda yapabilirsiniz.

## **Nasıl Uygulanır ?**

• Bordro/Servis/Sabit Tanımlar/Parametreler bölümündeki Vergi Prm.-2 sayfasında **Kıdem Tazminatı Tavanı, Her Tam Yıl İçin Gün Sayısı, Kıdem Taz.Damga Vergisi** sahaları güncel oran ve tutarlara göre doldurulmalıdır.

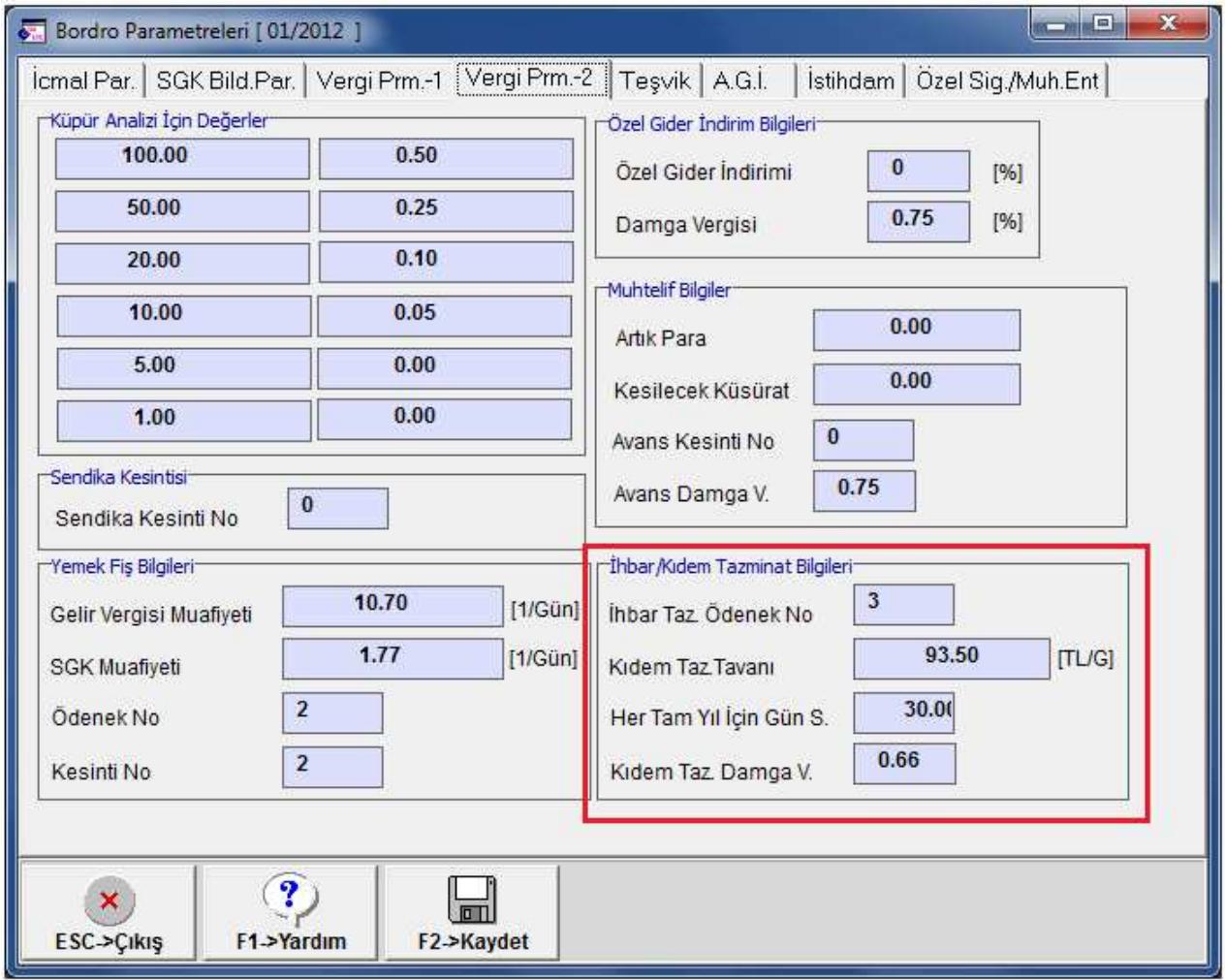

**Ekran 1:** Kıdem tazminatı parametreleri

• Personel sicil kartı, **Kişisel Bilgiler** sayfasında ilgili personelin **Çıkış Tarihi, İşten Çıkış Kodu** sahaları doldurulur ve **Çalışma durumu** parametresi **1-İşten Ayrıldı** seçilir. Puantaj kartı doldurulur.

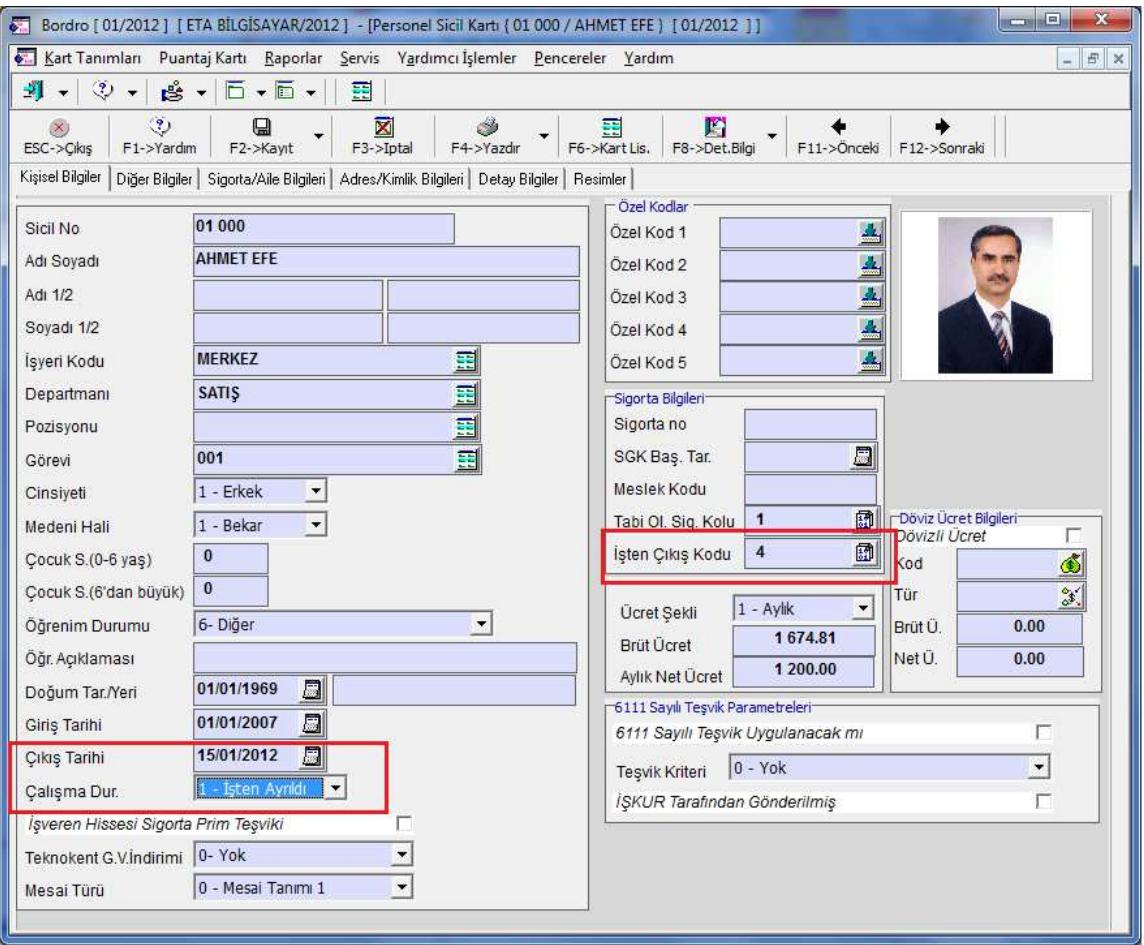

**Ekran 2 :** Personel sicil kartına çıkış bilgilerinin yazılması

• Personel sicil kartında **F8-Detay Bilgi / Kıdem Tazminatı Hesaplama** bölümüne girilir.

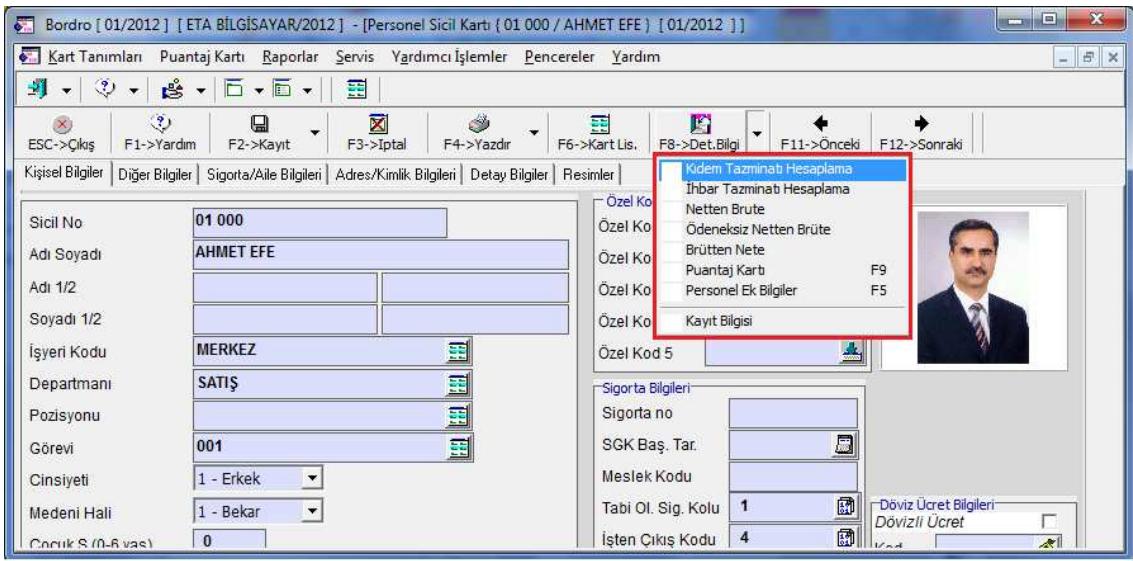

**Ekran 3:** Kıdem tazminatı hesaplama bölümüne giriş

• Kıdem tazminatı hesabı ekranında, giriş/çıkış tarihi, çalışılan yıl/ay ve diğer hesaplama bilgileri programımız tarafından otomatik olarak getirilir. Personele ücreti haricinde başka bir ödeme yapılıyor ise bu bilgi eklentiler alanına girilir.

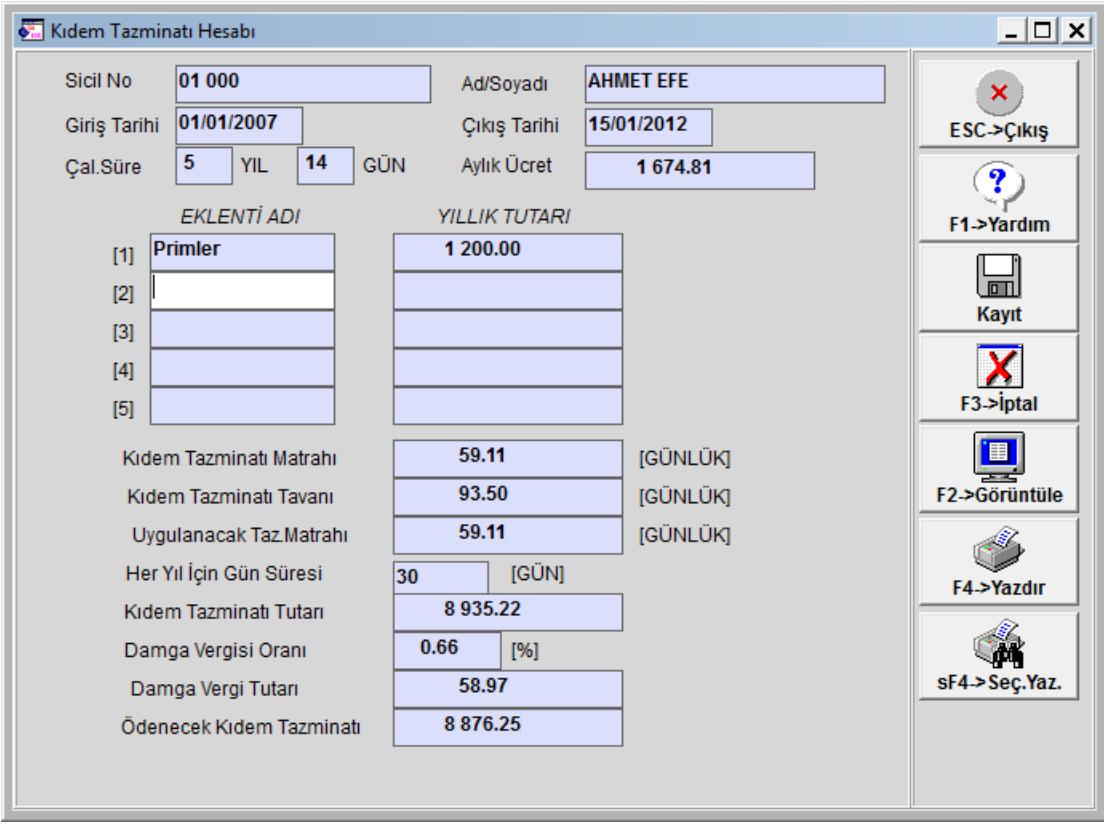

**Ekran 4:** Kıdem tazminatı hesaplama ekranı

• Bu bölüm **Kayıt** edildikten sonra **Kıdem tazminatı hesap pusulası F2-Görüntüle** veya **F4-Yazdır** butonları ile görüntülenebilir veya yazdırılabilir.

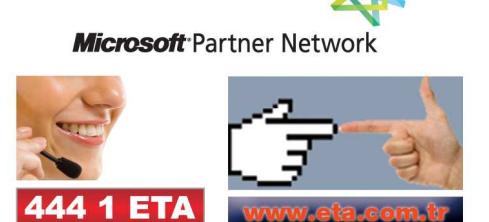